## [2017-July-Updated!100% Real 70-534 PDF and VCE Free Download in Braindump2go[90-95

2017/July Microsoft 70-534 Exam Dumps with VCE and PDF New Updated in www.Braindump2o.com Today!100% Real Exam Questions! 100% Exam Pass Guaranteed! 1.|2017 New 70-534 Exam Dumps (PDF & VCE) 230Q&As Download: https://www.braindump2go.com/70-534.html 2.|2017 New 70-534 Exam Questions & Answers Download: https://drive.google.com/drive/folders/0B75b5xYLjSSNUHBaUmJfQlRsbjA?usp=sharing QUESTION 90Your company is launching a public website that allows users to stream videos. You upload multiple video files to an Azure storage container. You need to give anonymous users read access to all of the video files in the storage container. What should you do? A. Edit each blob's metadata and set the access policy to Public Blob.B. Edit the container metadata and set the access policy to Public Container.C. Move the files into a container sub-directory and set the directory access level to Public Blob.D. Edit the container metadata and set the access policy to Public Blob. Answer: DExplanation: By default, the container is private and can be accessed only by the account owner. To allow public read access to the blobs in the container, but not the container properties and metadata, use the "Public Blob" option. To allow full public read access for the container and blobs, use the "Public Container" option. https://azure.microsoft.com/en-gb/documentation/articles/storage-manage-access-to-resources/ QUESTION 91Drag and Drop QuestionYour development team has created a new solution that is deployed in a virtual network named fabDevVNet.Your testing team wants to begin testing the solution in a second Azure subscription. You need to create a virtual network named fabTestVNet that is identical to fabDevVNet. You want to achieve this goal by using the least amount of administrative effort. Which three steps should you perform in sequence? To answer, move the appropriate actions from the list of actions to the answer area and arrange them in the correct order.

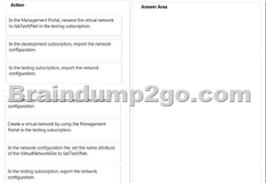

Answer:

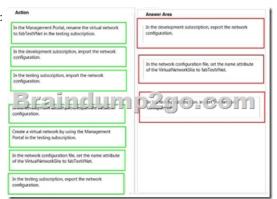

QUESTION 92Drag and Drop QuestionYou have a solution deployed into a virtual network in Azure named fabVNet. The fabVNet virtual network has three subnets named Apps, Web, and DB that are configured as shown in the exhibit. (Click the Exhibits button.)

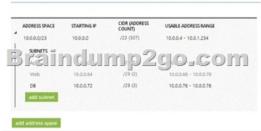

This page was exported from - <u>Braindump2go Free Exam Dumps with PDF and VCE Collection</u> Export date: Thu May 2 22:55:00 2024 / +0000 GMT

| fabvnet                                                    |                         |            |             |        |  |
|------------------------------------------------------------|-------------------------|------------|-------------|--------|--|
| A DASHBOARD                                                | CONFIGURE CERTIFICATI   | 5          |             |        |  |
| virtual network<br><-> taevviet                            |                         |            |             |        |  |
|                                                            |                         |            |             |        |  |
| 2 Zai                                                      | aduna                   | nn2dla     | con         |        |  |
|                                                            | ndum                    | ip2go      | o.con       | n      |  |
| esources                                                   |                         | p2ge       |             | n<br>, |  |
| esources<br>NAME                                           |                         |            |             |        |  |
| ESOUICES<br>NAME<br>fabApps1                               | ROLE                    | IP ADDRESS | SUBNET NAME |        |  |
| Brail<br>esources<br>NAME<br>Tabboss<br>Tabboss<br>Tabboss | RDLE<br>Virtual Mechine | IP ADDRESS | SUBNET NAME |        |  |

You want to deploy two new VMs to the DB subnet. You need to modify the virtual network to expand the size of the DB subnet to allow more IP addresses. Which three steps should you perform in sequence? To answer, move the appropriate actions from the list of actions to the answer area and arrange them in the correct order.

| Action                                            | Answer Area |
|---------------------------------------------------|-------------|
| Empty and delete the Web Subnet.                  |             |
| Empty and reconfigure the D8 subnet to be larger. |             |
| Empty and delete the Virtual Network.             |             |
| Recreate the Virtual Network as now required.     | p2go.com    |
| Create the Web subnet to be larger.               |             |
| Empty and delete the DB Subnet.                   |             |
| Create the DB subnet to be larger.                |             |
|                                                   |             |

| Answer: | Action                                                    | Answer Area                                        |
|---------|-----------------------------------------------------------|----------------------------------------------------|
|         | Empty and delete the Web Subnet.                          | Empty and delete the DB Subnet.                    |
|         | Empty and reconfigure the D8 subnet to be larger.         | Empty and reconfigure the Web subnet to be larger. |
|         | Empty and delete the Virtual Network.                     | Create the DB subnet to be larger.                 |
|         | Brainclum<br>Recreate the Visual Network as now required. | p2go.com                                           |
|         | Create the Web subnet to be larger.                       |                                                    |
|         |                                                           |                                                    |
|         |                                                           |                                                    |
|         |                                                           |                                                    |

QUESTION 93Your network environment includes remote employees. You need to create a secure connection for the remote employees who require access to your Azure virtual network. What should you do? A. Deploy Windows Server 2012 RRAS.B. Configure a point-to-site VPN.C. Configure an ExpressRoute.D. Configure a site-to-site VPN. Answer: BExplanation: New Point-To-Site ConnectivityWith today's release we've added an awesome new feature that allows you to setup VPN connections between individual computers and a Windows Azure virtual network without the need for a VPN device. We call this feature Point-to-Site Virtual Private Networking. This feature greatly simplifies setting up secure connections between Windows Azure and client machines, whether from your office environment or from remote locations. It is especially useful for developers who want to connect to a Windows Azure Virtual Network (and to the individual virtual machines within it) from either behind their corporate firewall or a remote location. Because it is point-to-site they do not need their IT staff to perform any activities to enable it, and no VPN hardware needs to be installed or configured. Instead you can just use the built-in Windows VPN client to tunnel to your Virtual Network in Windows Azure. QUESTION 94Hotspot QuestionA company creates an Azure worker role to manage products. The number of customers who inquire about how many products are in inventory rapidly increases.You need to ensure that the worker role can scale to accommodate the increased workload.How should you complete the relevant code? To answer, select the appropriate option or options in the answer area.

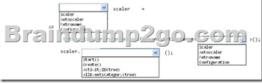

This page was exported from - <u>Braindump2go Free Exam Dumps with PDF and VCE Collection</u> Export date: Thu May 2 22:55:05 2024 / +0000 GMT

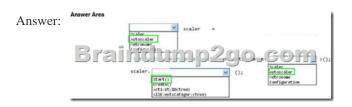

Explanation:<u>https://msdn.microsoft.com/en-us/library/hh680914(v=pandp.50).aspx</u> QUESTION 95You administer an Azure Storage account with a blob container. You enable Storage account logging for read, write and delete requests.You need to reduce the costs associated with storing the logs.What should you do? A. Execute Delete Blob requests over https.B. Create an export job for your container.C. Set up a retention policy.D. Execute Delete Blob requests over http. Answer: CExplanation: To ease the management of your logs, we have provided the functionality of retention policy which will automatically cleanup `old' logs without you being charged for the cleanup. It is recommended that you set a retention policy for logs such that your analytics data will be within the 20TB limit allowed for analytics data (logs and metrics combined).

http://blogs.msdn.com/b/windowsazurestorage/archive/2011/08/03/windows-azure-storage-logging-using-logs-to-track-storage-requests.aspx !!!RECOMMEND!!! 1.|2017 New 70-534 Exam Dumps (PDF & VCE) 230Q&As Download:

https://www.braindump2go.com/70-534.html 2.|2017 New 70-534 Study Guide Video: YouTube Video:

YouTube.com/watch?v=-Z0P3y7OjW4